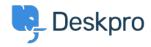

<u>Kunskapsbas</u> > <u>Using Deskpro</u> > <u>Admin</u> > <u>Help Center</u> > <u>How to remove comments from Satisfaction Surveys</u>

## How to remove comments from Satisfaction Surveys

Lara Proud - 2023-09-08 - Kommentarer (0) - Help Center

If you want to receive ratings on the support your organization provides, but don't want end-users to leave comments you can disable commenting on the Satisfaction Surveys by editing your Help Center Templates.

Go to **Admin > Help Center > Help Center Design** and scroll down to **Open Template Editor**. You need to open the following templates under **Template > Tickets**: ajax-feedback.html, feedback.html, and feedback-simple.html:

## Help Cente base\_view.html

Theme Approvals Articles Chat Common Community DirectMessages Downloads Error Guides Internal Members NewTicket News Password Pdf

Template: ajax-feedback Portal PublishCommon Search Þ Tickets TwoFactor

ThemeTagTemplate >

ajax-feedback.html

edit.html embeds/attachment\_full.html embeds/person\_sidebar.html embeds/ticket\_cc\_sidebar.html

feedback-simple.html

feedback.html

guest\_view.html index.html

macros.html

resolve.html

pdf.html

sidebar.html

thank\_you.html

ticket\_form.html

ticket\_js\_tpl.html

ticket\_reply.html

timeline/agent\_message.html

timeline/chat\_from\_user.html

timeline/ticket\_feedback.html

timeline/timeline.html

timeline/user\_message.html

view.html

Find this HTML in each of these templates and delete it to remove the comment box:

Then save the changes you make to each template. Then the comment box will be removed so that when an enduser goes to rate their support, only the ratings will be available.

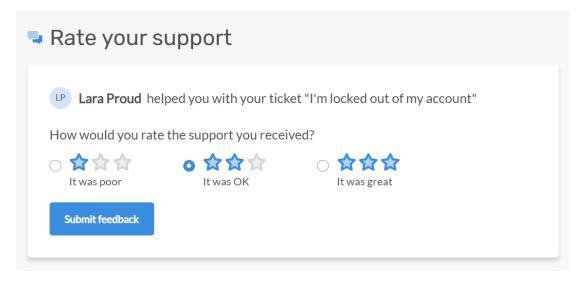

If you want to add the comment box back in at a later date, you can simply go back to each template and use the **Delete Customization** button to revert the template to default.